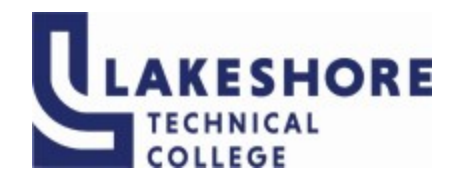

# **Lakeshore Technical College**

# **10-103-101 Access - Level 1**

# **Course Outcome Summary**

# **Course Information**

- **Alternate Title** Utilize database terminology and concepts while demonstrating how to create and manipulate tables, how to create and query data, and how to create functional forms and reports.
- **Description** ...introduces students to the process of creating a database, building and populating a table, establishing table relationships, and creating queries, forms, and reports.
- **Total Credits** 1 **Total Hours** 36

# **Types of Instruction**

**Instruction Type Credits/Hours**

 $CBE$   $1/36$ 

# **Textbooks**

New Perspectives Microsoft® Office 365 & Access 2016: Comprehensive, 1st Edition Mark Shellman | Sasha Vodnik ISBN-13: 9781305880139 © 2017 | Published

Cengage Unlimited, 1 (4 months) ISBN: 9780357700006 Author: Cengage Publisher: Cengage Unlimited

OR

Cengage Unlimited, Multi-term (12 months)

ISBN: 9780357700013

Author: Cengage Publisher: Cengage Unlimited

# **Learner Supplies**

Access to a computer with internet connectivity Access 2016

USB Jump Drive (Optional)

# **Institutional Learning Outcomes**

# **1. ILO: Demonstrates critical thinking**

**Criteria**

- 1.1. Define problems clearly.<br>1.2. Apply appropriate metho
- Apply appropriate methods to solve problems.

# **Program Outcomes**

#### **1. Apply technology skills to business and administrative tasks**

**Criteria**

- 1.1. you select appropriate technology
- 1.2. you apply technology to accomplish tasks
- 1.3. you integrate multiple resources when appropriate
- 1.4. you troubleshoot and solve problems in technology and systems

# **Course Competencies**

#### **1. Create a database table**

**Linked Institutional Learning Outcomes** ILO: Demonstrates critical thinking 

**Assessment Strategies**

1.1. Project

**Criteria**

#### *Your performance will be successful when:*

- 1.1. you create a new database
- 1.2. you create a table in datasheet view
- 1.3. you create a primary key
- 1.4. you change the data type of a field
- 1.5. you add fields and records to a table
- 1.6. you update database records
- 1.7. you save a database table

#### **Learning Objectives**

- 1.a. Create a new database
- 1.b. Create a table in datasheet view
- 1.c. Create a primary key
- 1.d. Change the data type of a field
- 1.e. Add fields to a table
- 1.f. Add records to a new table
- 1.g. Update database records
- 1.h. Save a database table

# **2. Create database objects**

**Linked Institutional Learning Outcomes** ILO: Demonstrates critical thinking 

#### **Assessment Strategies**

2.1. Project

#### **Criteria**

*Your performance will be successful when:*

- 2.1. you create a table in design view
- 2.2. you copy records from another Access database
- 2.3. you create a simple form using the Form tool
- 2.4. you create a simple query using the Query Wizard
- 2.5. you create a simple report using the Report tool
- 2.6. you compact and repair a database
- 2.7. you create a backup copy of a database

**Learning Objectives**

- 2.a. Create a table in design view
- 2.b. Copy records from another Access database
- 2.c. Navigate in a datasheet
- 2.d. Create a simple query
- 2.e. Create a simple form
- 2.f. Create a simple report
- 2.g. Manage a database

### **3. Modify table settings and relationships**

**Linked Institutional Learning Outcomes** ILO: Demonstrates critical thinking 

#### **Assessment Strategies**

3.1. Project

**Criteria**

*Your performance will be successful when:*

- 3.1. you set the properties for table fields
- 3.2. you add and move fields in a table
- 3.3. you import data from Excel
- 3.4. you import an existing table structure
- 3.5. you add fields using the Data Type Gallery
- 3.6. you import data from a text file
- 3.7. you create a one to many relationship between tables
- 3.8. you apply referential integrity to a relationship
- 3.9. you apply cascade update properties to a relationship

**Learning Objectives**

- 3.a. Set the caption property for fields
- 3.b. Modify other field properties in a table
- 3.c. Add and move fields in a table
- 3.d. Import data from an Excel worksheet
- 3.e. Import an existing table structure
- 3.f. Add fields to a table using the Data Type Gallery
- 3.g. Set the default value for a field
- 3.h. Import data from a text file
- 3.i. Create a one to many relationship between tables
- 3.j. Apply referential integrity and cascade update properties to a relationship

# **4. Create a database query**

**Linked Institutional Learning Outcomes** ILO: Demonstrates critical thinking 

**Assessment Strategies**

4.1. Project

#### **Criteria**

#### *Your performance will be successful when:*

- 4.1. you create and run a query
- 4.2. you update data using a query
- 4.3. you create a multitable query
- 4.4. you sort data in a query
- 4.5. you filter data in a query
- 4.6. you create criteria in a query
- 4.7. you create multiple criteria in a query
- 4.8. you create a calculated field in a query
- 4.9. you create an aggregate function in a query

#### **Learning Objectives**

- 4.a. Create and run a query
- 4.b. Update data using a query<br>4.c. Create a multitable query
- Create a multitable query
- 4.d. Sort data in a query
- 4.e. Filter data in a query
- 4.f. Create criteria in a query
- 4.g. Create multiple criteria in a query
- 4.h. Create a calculated field in a query
- 4.i. Create an aggregate function in a query

# **5. Create a database form**

**Linked Institutional Learning Outcomes** ILO: Demonstrates critical thinking 

### **Assessment Strategies**

5.1. Project

# **Criteria**

*Your performance will be successful when:*

- 5.1. you create a form using the Form Wizard
- 5.2. you modify a form's design
- 5.3. you navigate in a form
- 5.4. you find data using a form
- 5.5. you maintain table data using a form
- 5.6. you preview and print selected form records
- 5.7. you create a form with a main form and a subform

#### **Learning Objectives**

- 5.a. Create a form using the Form Wizard
- 5.b. Modify a form's design
- 5.c. Navigate in a form
- 5.d. Find data using a form
- 5.e. Maintain table data using a form
- 5.f. Preview and print selected form records
- 5.g. Create a form with a main form and a subform

# **6. Create a database report**

**Linked Institutional Learning Outcomes** ILO: Demonstrates critical thinking 

# **Assessment Strategies**

6.1. Project

# **Criteria**

*Your performance will be successful when:*

6.1. you create a report using the Report Wizard

- 6.2. you modify a report's design<br>6.3. you apply conditional formatt
- you apply conditional formatting in a report

**Learning Objectives**

- 6.a. Create a report using the Report Wizard<br>6.b. Modify a report's design
- Modify a report's design
- 6.c. Apply conditional formatting in a report